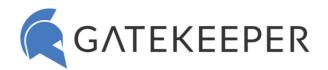

# Commonly Asked Questions for Technical Team - New to GateKeeper? Getting Started Guide

#### Hardware

- ♠ How to see all Tokens assigned to a user?
- ♠ How to reset PIN for a GateKeeper token?
- How to add a backup token to a user profile?
- How to see all low batteries in tokens?
- How to check battery level on the GateKeeper Halberd?
- How to install the GateKeeper Trident smartphone application?
- Troubleshoot: Token registration error.
- Troubleshoot: Unable to find token.
- Lost Halberd Token has been found. How to look up owner?

#### Users

- How to mass upload multiple user accounts at once?
- How to add a new User to GateKeeper through the Hub?
- Mow to add a new Token to a User through the Hub?
- How to delete a Token from a user's account?
- How to grant users permission to access computers on the network?
- How to enforce settings and prevent users from making changes?
- How to prevent employees from getting around using GateKeeper?

### Computers

- How to add computers to the GateKeeper Hub?
- How to add a computer(s) to a User?
- How to view a specific computer's activity details?
- Kiosk mode How to add a credential specific to a computer (NOT to the user)?

### Groups

- Groups explained: How users within a group are given access to computers.
- Groups explained: A computer can only be in one group at a time.
- How to create a new group?
- How to move computers from one group to another using the Hub?
- All computers in the same group will be subject to the same configurations for locking, unlocking, and password complexity. How to edit group settings in the Hub?

# Password Manager

- Website How to automatically launch websites at startup in Chrome?
- Website How to login to websites with automatic 2FA OTP?
- Website How to import passwords to GateKeeper Password Manager?
- Website How to Disable Auto-Fill for GateKeeper in Chrome?
- Website Troubleshoot: Password manager is not working.
- Website Troubleshoot: Password does not auto-fill on a website.
- Desktop How to add a Desktop Application Password from a program?
- Desktop How to make the GateKeeper icon reappear on desktop applications?

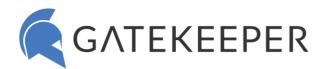

### Best practices

- Best Token and USB Placement for best performance
- Best way to update the client application on end user computers?
- Best unlock method for shared computers
- Best End User <u>Practice</u>: <u>Wearing the Token</u>

## Common Support Tickets from End users

- Why can't I login to my computer using my GateKeeper Key?
- Computer keeps locking on me while I'm working.
- How to lock the computer at a shorter range? How to lock the computer at a longer range?
- Tips for Fine-tuning GateKeeper unlock and lock range.
- It takes too long to unlock my computer.
- How to make the computer unlock faster (from farther away)?
- I walked away but the computer didn't lock.
- How to make the computer unlock only when I'm very close.
- What if a user comes to work without their GateKeeper Token?
- Computer stuck on login screen. Can't log in.
- Can I use the same GateKeeper Key used at work also at home?

### Common Questions from GateKeeper Application Managers - ADMIN FAQ

- How to launch applications automatically at startup?
- How to access the GateKeeper Hub?
- How to add administrators to our GateKeeper Hub? Roles (permissions) explained.
- Removing CTRL+ALT+DEL requirement in GateKeeper Login.
- What affects the Bluetooth signal?
- Why is GateKeeper not installing on a computer?
- Troubleshoot: GateKeeper Hub
- What to do if hub 'status' does not come online in hub manager?
- What is the 'No Client App' warning in the Hub? How to remove the warning?
- How to find the latest versions of the GateKeeper Applications?
- How to identify users logging into a shared account?
- Troubleshoot: Unable to connect SQL Server from GateKeeper
- Can users manage their usernames and passwords from the desktop application (client)?
- How to receive reports from GateKeeper Hub
- How to change logo on the screen?
- How to generate an activity or system report?
- How to setup user and system alerts?

### Windows – Active Directory

- How to change passwords without informing shared users?
- How to disable Windows Standard Login option?
- How to update active directory passwords for users from the Hub?
- How to connect your active directory to the Hub?
- How to enable active directory access for GateKeeper Enterprise?